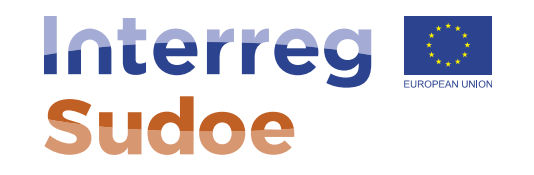

# **Como se registar na aplicação informática eSudoe**

**Alexandra Lopes, Responsável de projetos**

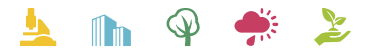

Cooperar está en sus manos www.interreg-sudoe.eu

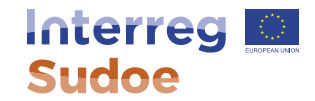

## 2 vias de acesso:

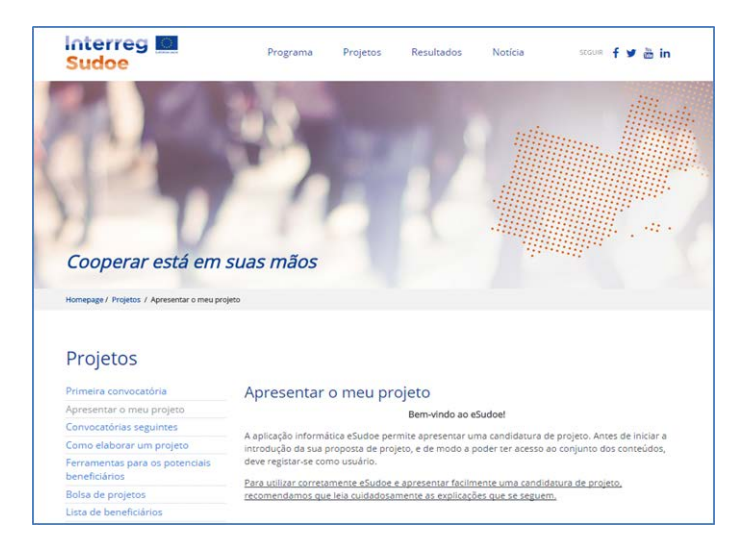

### Página de internet: [http://www.interreg-sudoe.eu](http://www.interreg-sudoe.eu/) Aplicação informática: [https://esudoe.interreg-sudoe.eu](https://esudoe.interreg-sudoe.eu/)

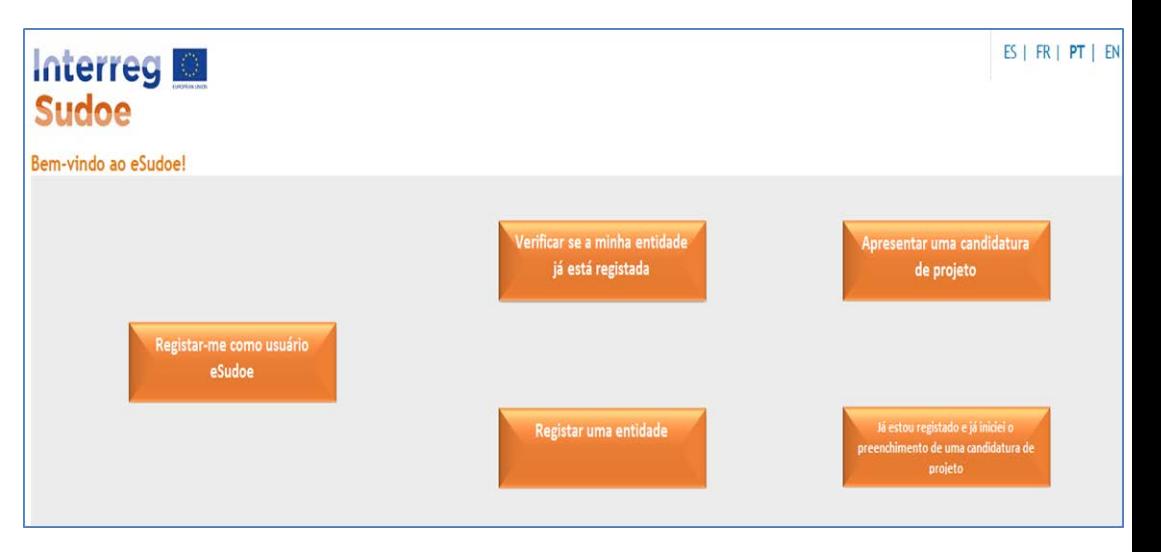

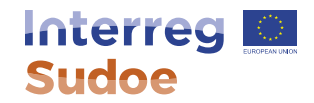

## **Aplicação informática eSudoe**

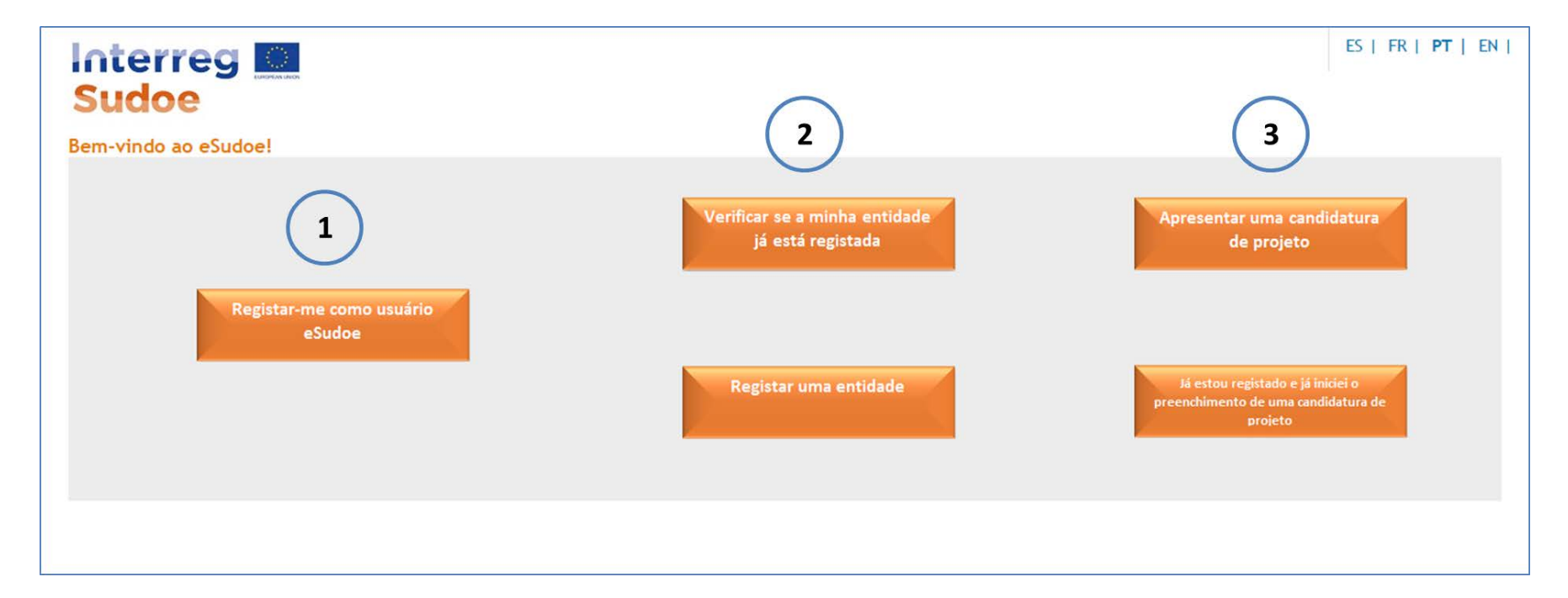

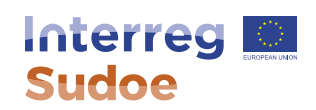

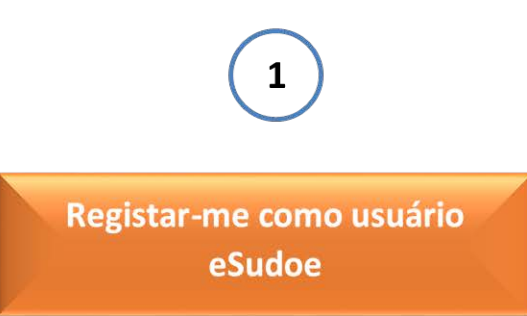

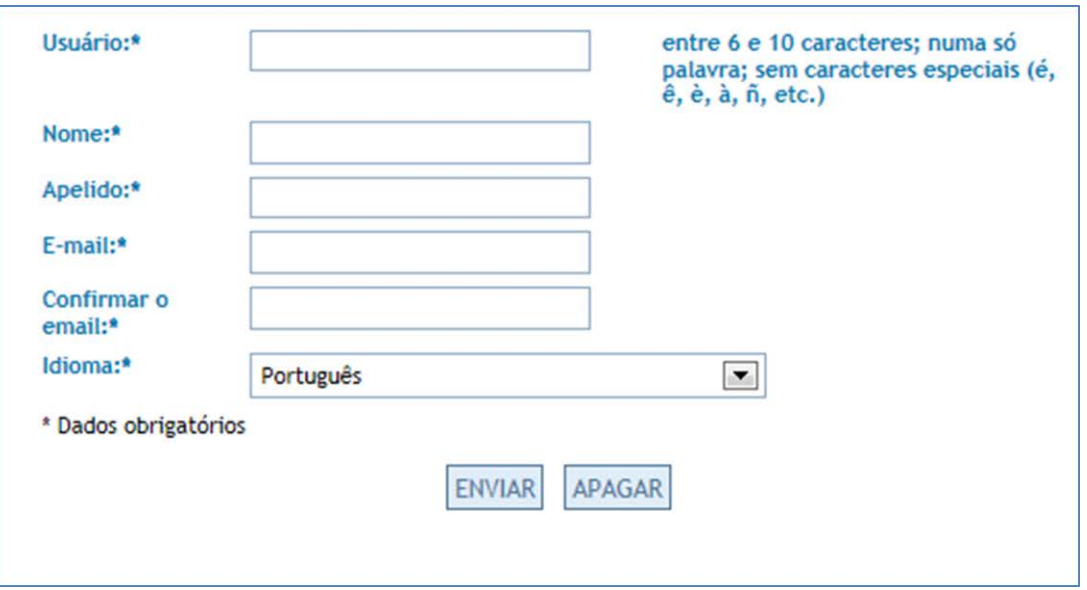

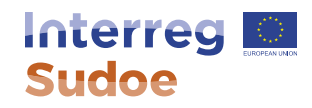

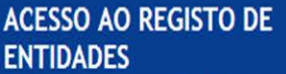

Antes de registar uma entidade deve criar o seu perfil de u seguida, deverá confi inscrição através de por e-mail, e modifica chave.

A partir deste momen registo de entidades e a sua nova palavra-

Usuário

Português<sup>-</sup>

**Registar u** 

ENTRAR

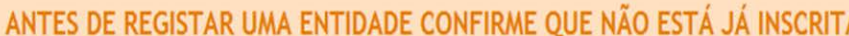

Antes de registar uma entidade deve confirmar se já se inscreveu anteriormente a fim de evitar duplicados. Poderá realizar uma pesquisa através de vários campos (NIPC, cidade, acrónimo da entidade, etc.).

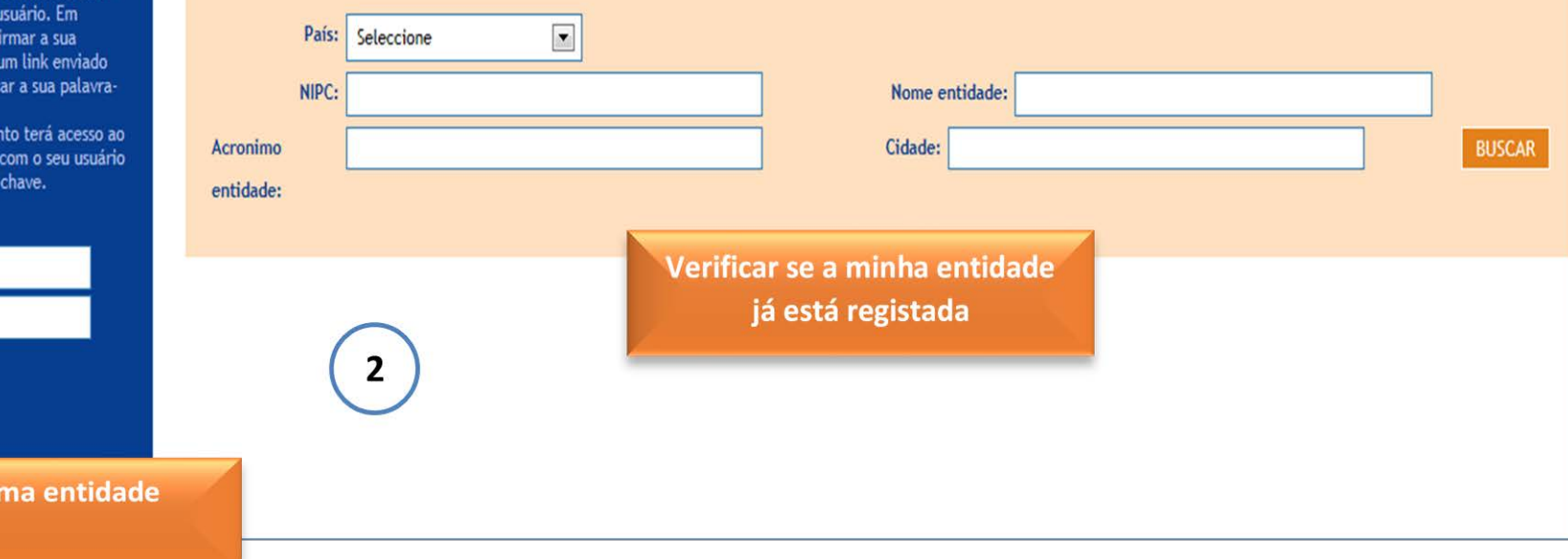

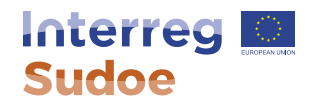

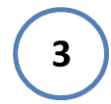

Apresentar uma candidatura de projeto

Já estou registado e já iniciei o preenchimento de uma candidatura de projeto

### FORMULÁRIO PROPOSTA DE **PROJETO**

- PARTE A RESUMO DO PROJETO
- ▼ PARTE B APRESENTAÇÃO GERAL DA **PARCERIA** 
	- Parceria
	- · Parceiros asociados
- PARTE C PLANO FINANCEIRO
- ▼ PARTE D DESCRIÇÃO DO PROJETO
	- · D.1 Pertinência do projeto
	- . D.2 Enfoque do projeto: objetivos, principais outputs e resultados previstos
	- . D.3 Plano de trabalho por grupo de tarefas (GT)
- DECLARAÇÃO DE RESPONSABILIDADE E DE COMPROMISSO DO BENEFICIÁRIO PRINCIPAL

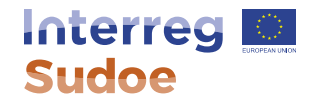

# **Obrigada pela sua atenção!**

Alexandra Lopes, Responsável de Projetos Secretariado Conjunto